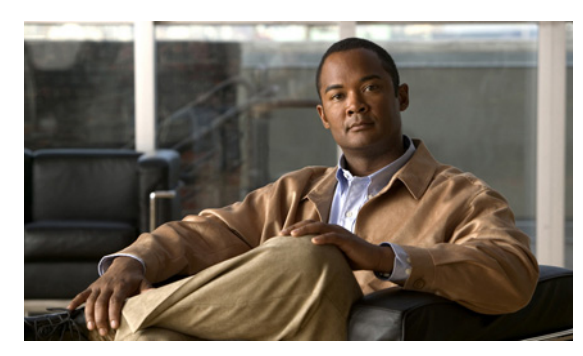

**5**

# **CHAPTER**

# <span id="page-0-0"></span>アラーム定義の表示および更新

この章では、Cisco Unified Serviceability に表示されるアラーム定義に関するユーザ情報を検索、表 示、および作成するための手順について説明します。この章は、次の項で構成されています。

- **•** [アラーム定義の表示、およびユーザ定義記述の追加\(](#page-1-0)P.5-2)
- **•** システム アラーム [カタログの説明\(](#page-2-0)P.5-3)
- **•** [関連項目\(](#page-3-0)P.5-4)

### <span id="page-1-0"></span>アラーム定義の表示、およびユーザ定義記述の追加

この項では、Cisco Unified Serviceability でアラーム定義を検索および表示する方法について説明し ます。

$$
\overline{a}
$$

ヒント Cisco Unity Connection Serviceability では、Cisco Unity Connection アラーム定義を表示できます。 Cisco Unity Connection Serviceability では、ユーザ定義の記述をアラーム定義に追加することはでき ません。

Cisco Unity Connection は、Cisco Unified Serviceability の特定のアラーム定義も使用します。これら のアラーム定義は、Cisco Unified Serviceability で表示する必要があります[。表](#page-2-1) 5-1 でカタログに関 連付けられているアラームは、表示目的で使用可能であることに注意してください。

#### 手順

ステップ **1** Cisco Unified Serviceability で、**[Alarm] > [Definitions]** を選択します。

[Alarm Message Definitions] ウィンドウが表示されます。

- ステップ **2** [Find alarms where] ドロップダウン リスト ボックスから、定義を表示する対象のカタログを選択し ます。
- ステップ **3** [Equals] ドロップダウン リスト ボックスからアラーム定義のカタログを選択するか、[Enter Alarm Name] フィールドにアラーム名を入力します。[System Alarm Catalog] オプションのリストについて は[、表](#page-2-1) 5-1 を参照してください。**[Find]** ボタンをクリックします。

選択したアラーム カタログの定義リストが表示されます。

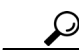

- アラーム定義は複数のページにわたっている場合があります。別のページを選択するに は、[Alarm Message Definitions] ウィンドウの下部の該当するナビゲート ボタンをクリッ クするか、[Page] フィールドにページ番号を入力します。ウィンドウに表示されるアラー ム数を変更するには、[Rows per Page] ドロップダウン リスト ボックスから別の値を選択 します。
- ステップ **4** リストから、アラーム詳細(記述、アラーム重大度など)を表示する対象のアラーム定義のハイ パーリンクをクリックします。

[Alarm Information] ウィンドウが表示されます。

ステップ **5** アラームに情報を追加する場合は、[User Defined Text] ペインにテキストを入力して、**[Save]** ボタン をクリックします。

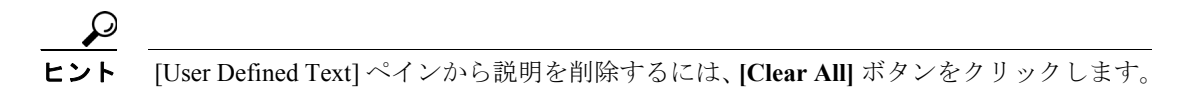

ステップ **6** [Alarm Message Definitions] ウィンドウに戻るには、[Related Links] ドロップダウン リスト ボックス から **[Back to Find/List Alarms]** を選択して、**[Go]** をクリックします。

#### 追加情報

P.5-4 [の「関連項目」](#page-3-0)を参照してください。

# <span id="page-2-0"></span>システム アラーム カタログの説明

表 [5-1](#page-2-1) は、システム アラーム カタログのアラーム説明を示しています。

#### <span id="page-2-1"></span>表 **5-1** システム カタログ

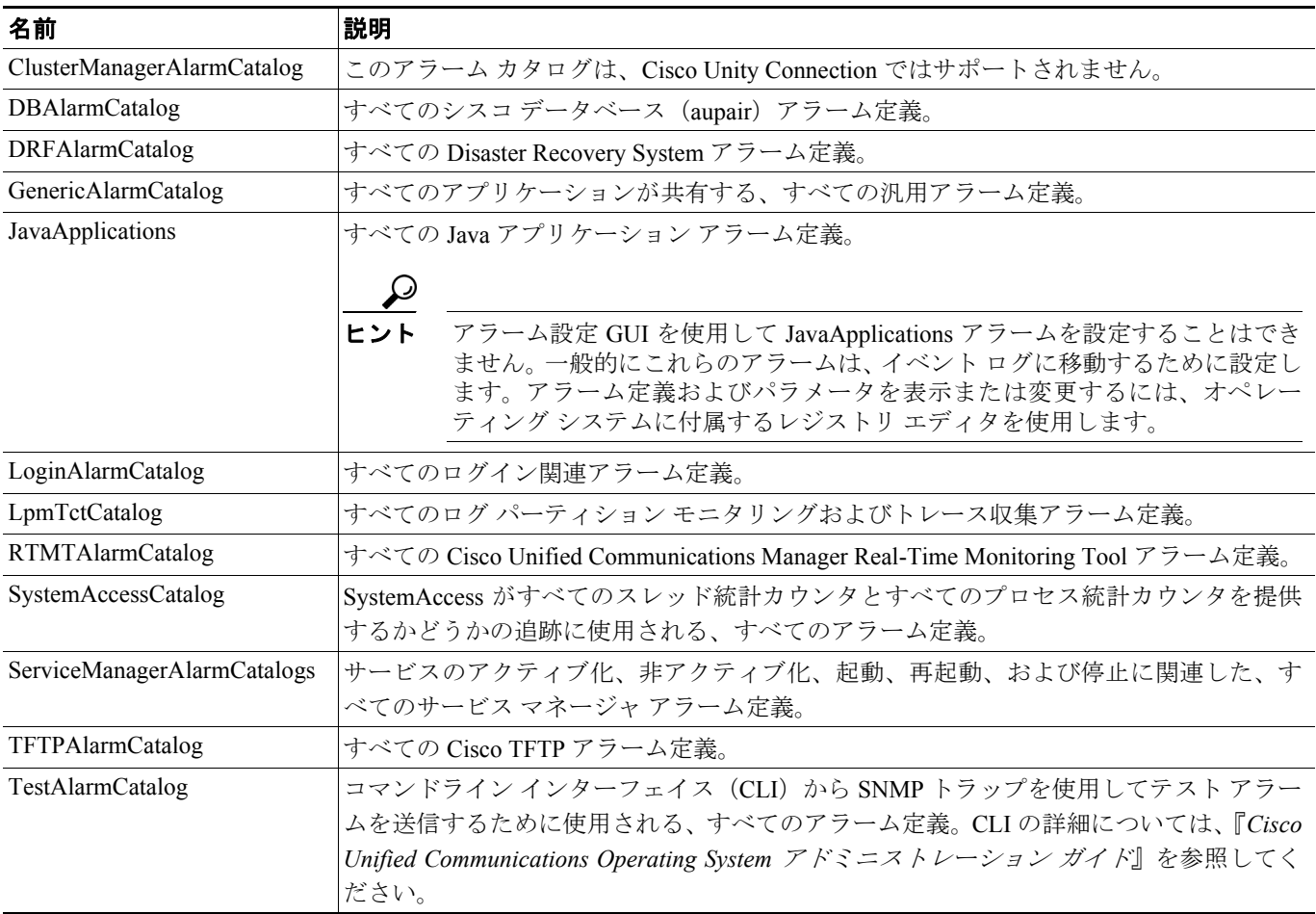

#### 追加情報

P.5-4 [の「関連項目」](#page-3-0)を参照してください。

# <span id="page-3-0"></span>関連項目

- **•** [アラームについて\(](#page-0-0)P.3-1)
- **•** [アラーム定義の表示、およびユーザ定義記述の追加\(](#page-1-0)P.5-2)
- システム アラーム カタログの説明 (P.5-3)

**Cisco Unified Serviceability** アドミニストレーション ガイド **for Cisco Unity Connection**